## 价格基准档案维护**(FRM0145)**

说明: 维护物品交易基准价格。(应用于销售单维护界面, 此资料只作参考)

## 操作方法:

1、新建:建立价格基准

输入新的价格基准码 - > 点击"新建" - > 输入价格基准名称(价格基准的描述)- > 保存,如图:

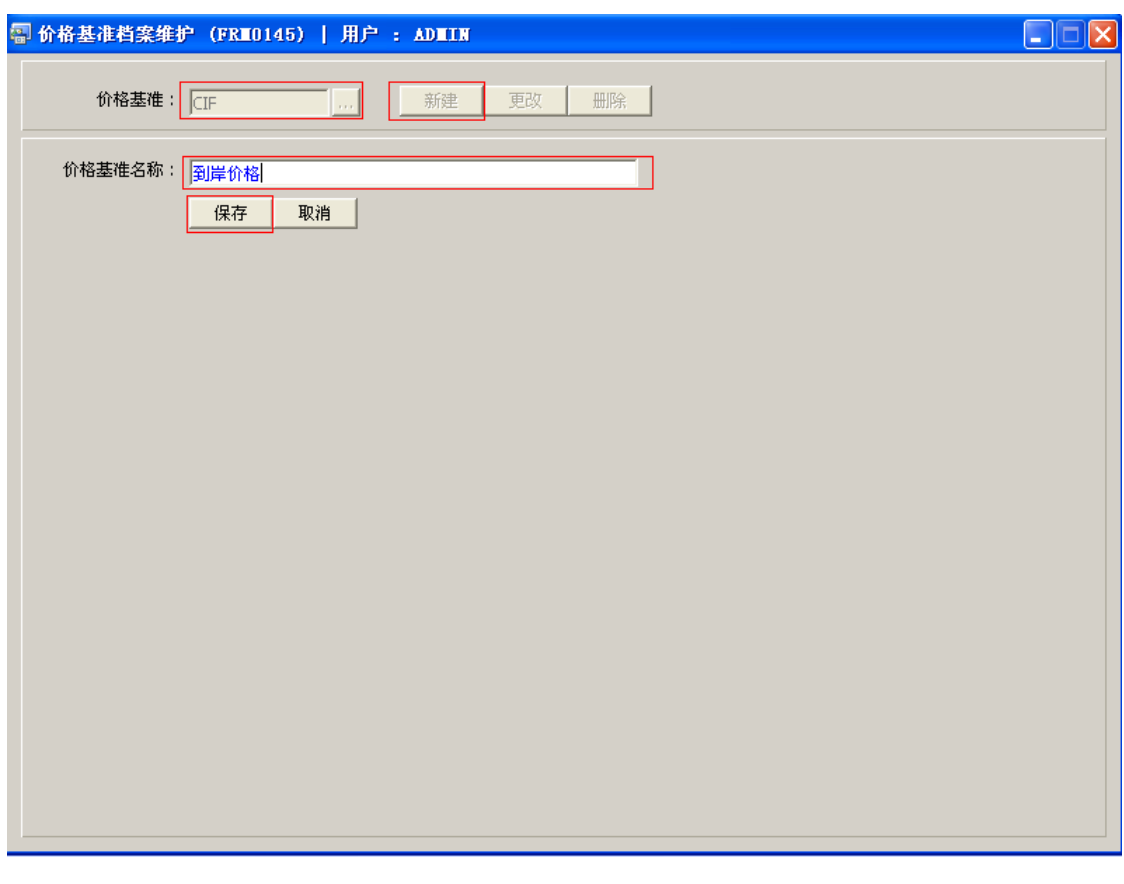

操作成功后,点击价格基准浏览键 ... , 浏览窗口如图:

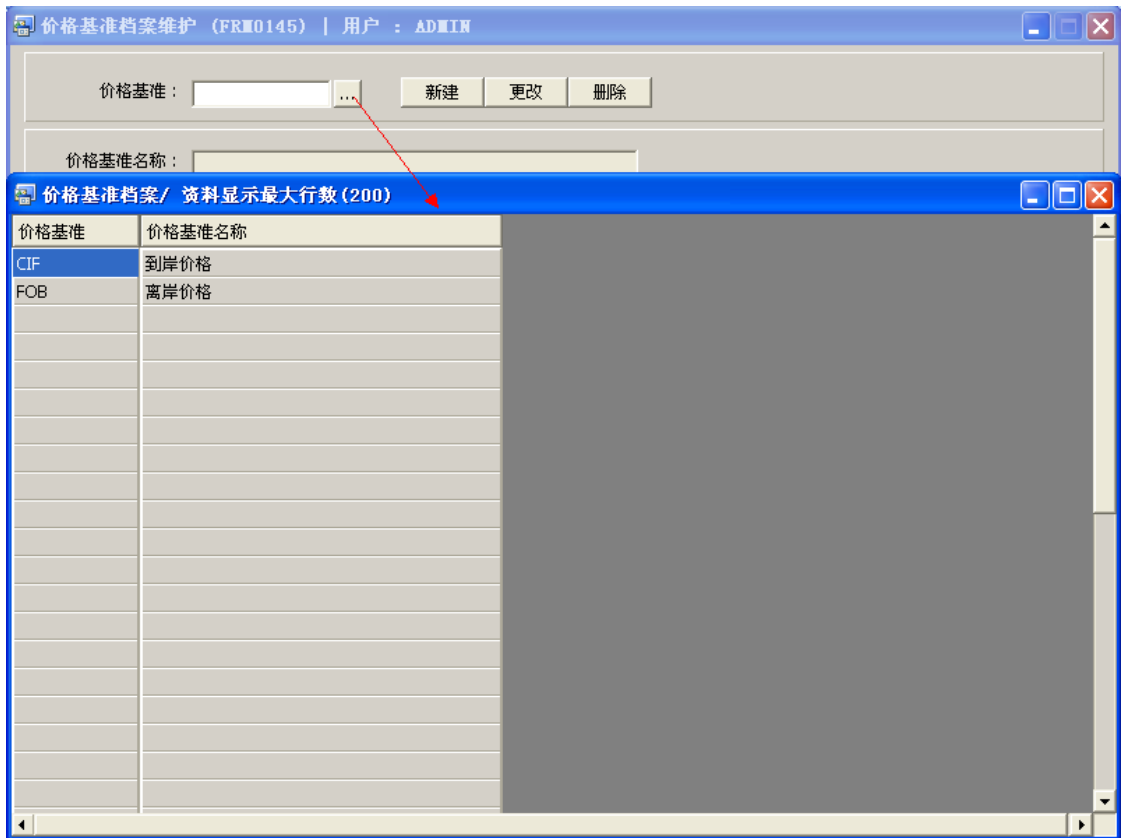

2、更改:只对价格基准名称作出更改。

输入需要修改的价格基准编码(或点击价格基准浏览键 ··· 作价格基准选择) -> 点击 "更改"-> 对价格基准名称作出修改 -> 保存

3、删除:删除价格基准编码。

输入需要删除的价格基准编码 -> 点击"删除" -> 确认